## Item - How to Include My Media (Faculty Only)

## Preparation: Get video/audio ready first inside Kaltura myMedia.

You cannot do the next steps without your video/audio files ready in Kaltura myMedia.

If you need to upload or create new video/audio files without visiting the Kaltura myMedia page, please check the step **4b]** below.

This example also applies to the content editor inside other editable areas such as Announcements, Assignments, Tests, Blogs, Journals, Wikis, etc.

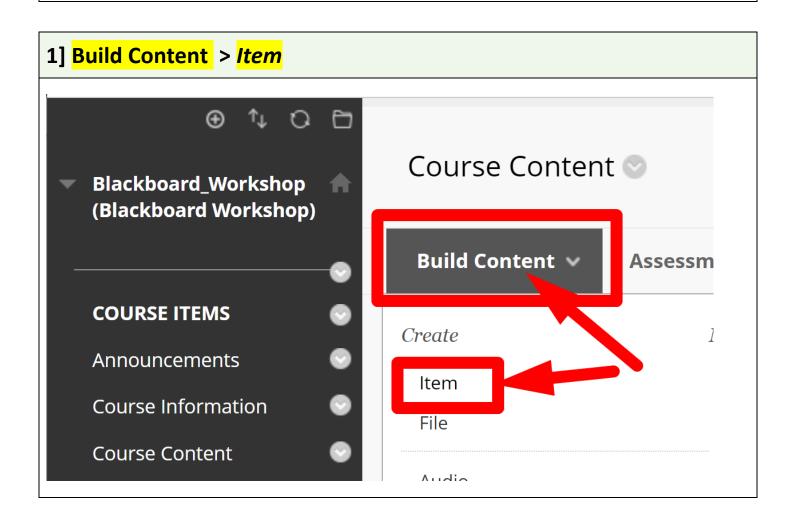

## 

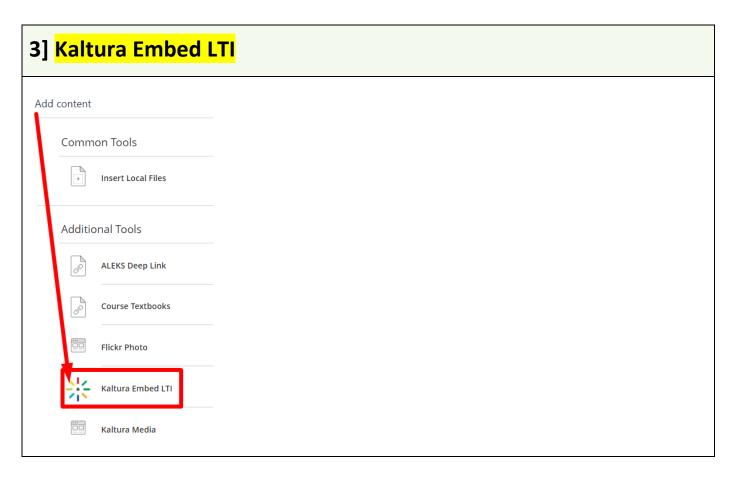

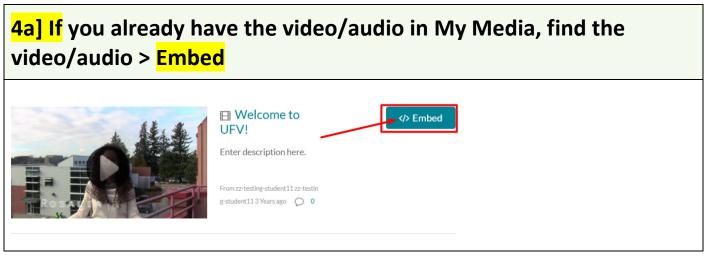

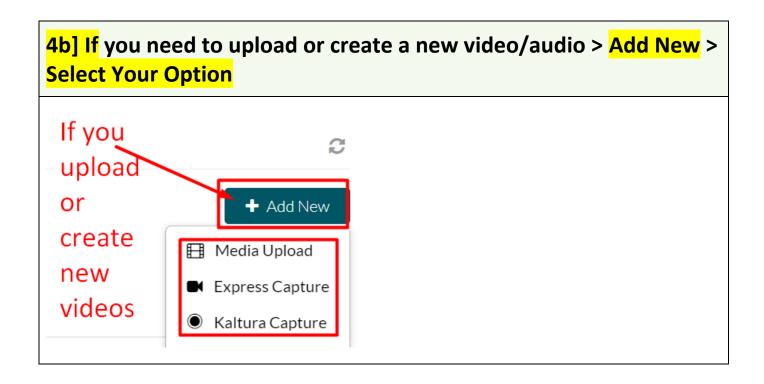

5] Check if the video/audio appears like this. If you have used the step 4b] above, it might take a few minutes (uploading & conversion time) to have the new video/audio appear.

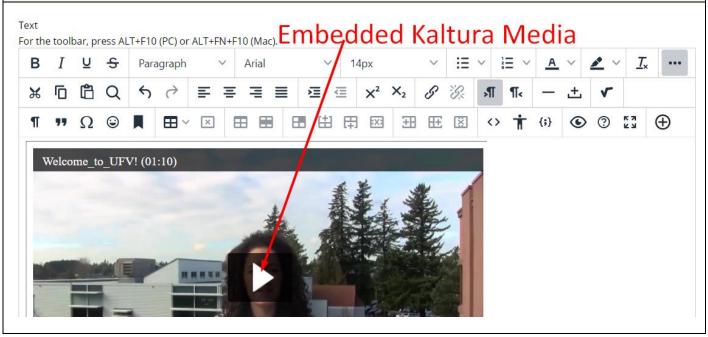

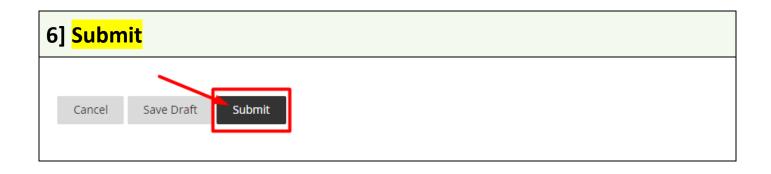

## 7] Check if you can see the video preview.

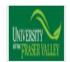

zz-testing-student11 zz-testing-student11 (\*)
RE: video 3

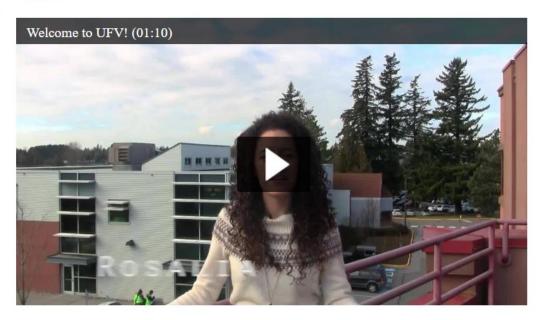

Revised by Soowook Kim on JAN 09, 2024.